# **1 IBH Link UA – Redundanz**

Die Software im *IBH Link UA – quad-core* bietet die Möglichkeit redundante OPC UA Server einzurichten. Von den von der OPC UA definiert *ServerRedundanzen* unterstützt der IBH Link UA den folgenden Modi:

#### • **Nicht transparente Redundanz,** mit dem **Untermodi Hot.**

Alle Server haben im redundanten Satz ihre eigenen *Server-URIs* und *Endpunkt-URLs*. Jeder Server im redundanten Satz bietet eine Liste der anderen redundanten Server im Satz (Server-URI) mit dem Failover-Modus Hot. Mit dieser Funktion muss ein Client nur einen der Server kennen und kann die anderen verfügbaren Server anhand der Informationen im Serverobjekt finden (*Objekte → Server → ServerRedundanz*). Der Vorteil der nicht-transparenten Redundanz besteht darin, dass sie serverseitig einfach unterstützt werden kann. Der Nachteil ist, dass der Client etwas tun muss, um von der Redundanz zu profitieren. Die Implementierung generischer Unterstützung in einem Client kann jedoch ohne großen Aufwand unter Verwendung der vom Server bereitgestellten Informationen erfolgen.

#### **Hot-Failover-Modus**

Alle Server sind eingeschaltet und betriebsbereit. In Szenarien, in denen Server Daten von einem Downstream-Gerät wie einer SPS erfassen, sind ein oder mehrere Server parallel aktiv mit dem/den Downstream-Gerät(en) verbunden. Diese Server haben nur minimale Kenntnisse über die anderen Server in ihrer Gruppe und funktionieren unabhängig voneinander. Wenn ein Server ausfällt oder auf ein ernsthaftes Problem stößt, sinkt sein *ServiceLevel*. Bei der Wiederherstellung kehrt der Server zum redundanten Serversatz mit einem entsprechenden *ServiceLevel* zurück, um anzuzeigen, dass er verfügbar ist.

#### **Anmerkung:**

Wurde der *IBH UA Editor* für die Konfiguration des ersten redundanten IBH Link UAs (OPC-Server) genutzt, kann die diese Konfiguration nach Änderung der *Servereinstellungen* an weitere IBH Link UAs (OPC-Server) übertragen werden.

Die Konfiguration der einzelnen redundanten IBH Link UAs müssen, wie in Kapitel 1.1 beschrieben (*IP-Adressen* aller, zur Redundanz gehörenden IBH Link UAs (OPC-Server) eintragen) angepasst werden.

# **1.1 IBH Link UA als redundanten Server einrichten**

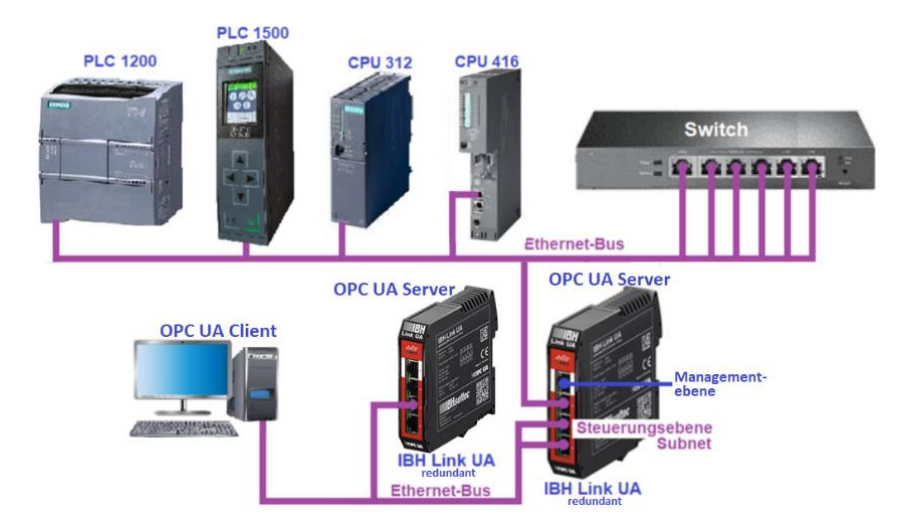

Für eine OPC UA Server-Redundanz einzurichten sind mindestens zwei (2) IBH Link UA erforderlich. Diese OPC UA Server müssen weitgehend eine identische Konfiguration (unterschiedliche IP-Adressen, Hostnamen usw.) haben.

Im Browser-Fenster *Sicherheit* die IP-Adressen aller, zur Redundanz gehörenden IBH Link UAs (OPC-Server) eintragen. Die Schaltfläche *Redundanten Server hinzufügen* anklicken.

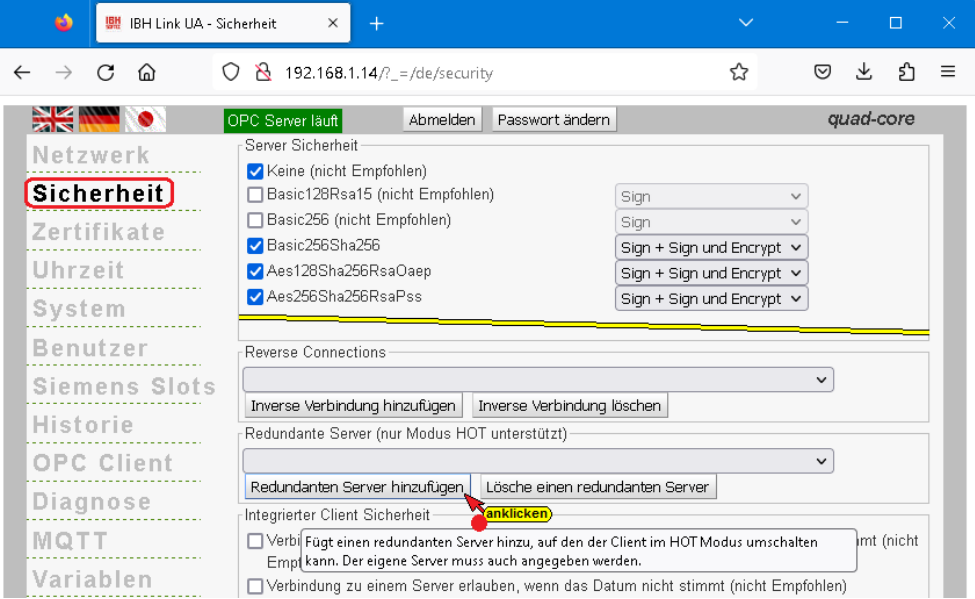

Im geöffneten Eingabefeld *Redundanter Server* die IP-Adresse (Hostname) des geöffneten IBH Link UAs (OPC-Server) eintragen und mit *OK* bestätigen.

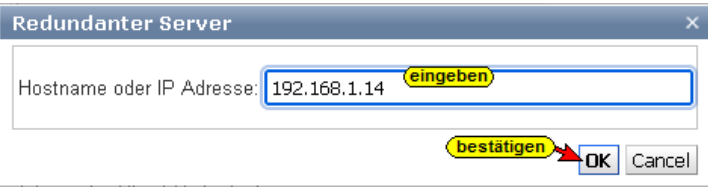

Das Eingabefeld *Redundanter Server* ist für alle an der Redundanz

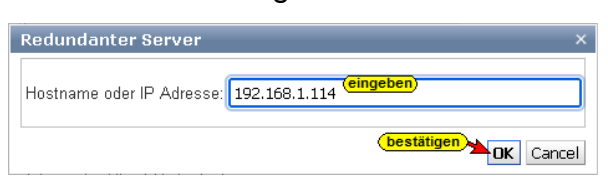

beteiligten IBH Link UAs (OPC-Server) erneut zu öffnen und deren IP-Adresse (Hostname) ist einzutragen und mit *OK* zu bestätigen.

Sind alle zur Redundanz gehörenden IBH Link UAs (OPC-Server) eingetragen, können diese angezeigt werden.

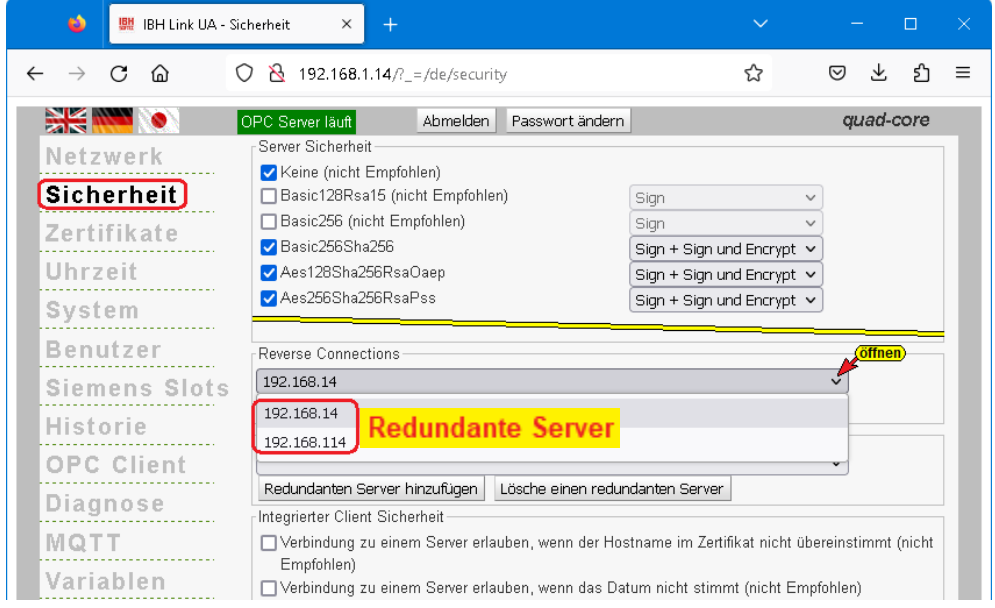

## **1.1.1 IBH Link UA Konfiguration (redundante OPC UA-Server) als XML-Datei speichern**

Die Konfiguration eines IBH Link UA kann als XML-Datei gespeichert werden. Um diese Konfiguration an einen zur Redundanz gehörenden IBH Link UA zu übertragen ist diese XML-Datei anzupassen.

Im Browser-Fenster System die Schaltfläche *Herunterladen* anklicken.

Herunterladen

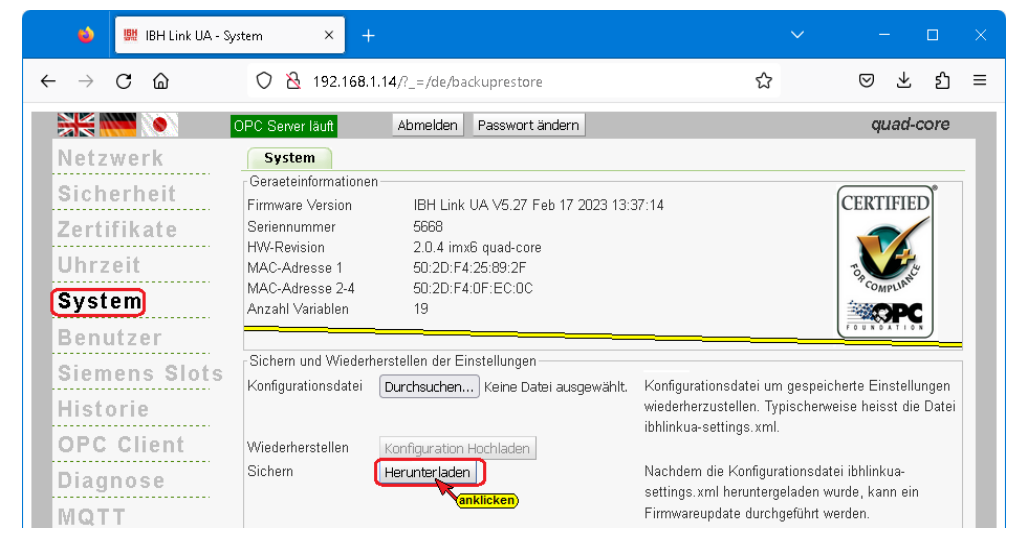

Je nach Windows-Version wird die Konfiguration direkt im Download-Ordner (*ibhlinkua-setting.xml*) gespeichert oder es muss im

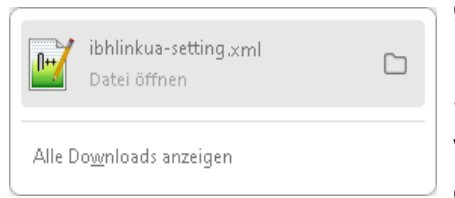

geöffneten Dialogfeld *Speichern unter* im Fenster *Speichern unter* der gewünschten Speicherort (Path) und Dateiname festlegen werde. Mit dieser Prozedur ist die Konfiguration gespeichert und zur Anpassung bereit.

#### **Konfiguration für nächsten, zur Redundanz gehörende IBH Link UA (OPC UA Server) anpassen**

Da die redundanten OPC UA Server (IBH Link UA) unterschiedliche

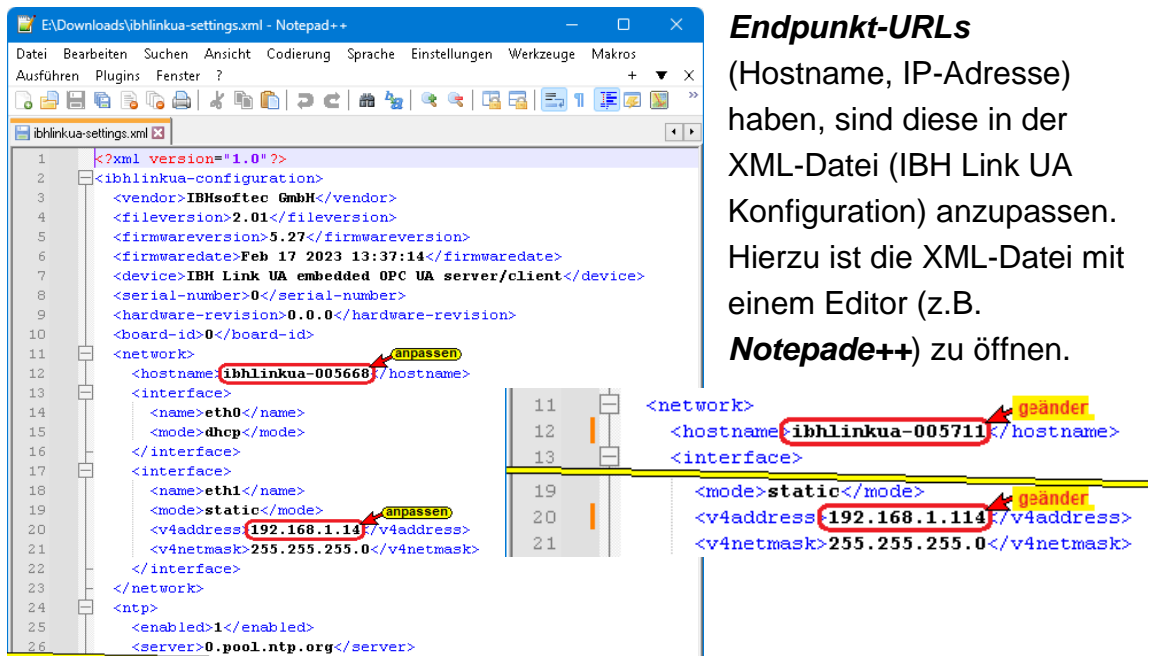

## **Konfiguration in redundanten OPC-Server einlesen**

Durchsuchen.. 뺊 IBH Link UA - System  $\ddot{\bullet}$  $\leftarrow$   $\rightarrow$  C M O & [192.168.1.114/] =/de/backuprestore ☆ ◎ 业 引 三 **SK WARD** OPC Server läuft Abmelden | Passwort ändern quad-core Netzwerk System Geraeteinformationen Sicherheit IBH Link UA V5.27 Feb 17 2023 13:37:14 **CERTIFIED** Firmware Version Seriennummer  $5711$ Zertifikate HW-Revision 2.0.4 imx6 quad-core Uhrzeit MAC-Adresse 1 50:2D:F4:27:D6:46 MAC-Adresse 2-4 50:2D:F4:28:F6:D2 [System] Anzahl Variablen 19 **Benutzer** Sichern und Wiederherstellen der Einstellungen **Siemens Slots** Konfigurationsdatei [Durchsuchen...] Keine Datei ausgewählt. Konfigurationsdatei um gespeicherte Einstellungen wiederherzustellen. Typischerweise heisst die Datei Historie ankl Keine Datei ausgewählt. ibhlinkua-settings.xml. **OPC Client** Wiederherstellen Konfiguration Hochladen Sichern Nachdem die Konfigurationsdatei ibhlinkua-Herunterladen Diagnose settings.xml heruntergeladen wurde, kann ein Firmwareupdate durchgeführt werden. MOTT

Das Browser-Fenster System des redundanten OPC-Servers (IBH Link UA) die Schaltfläche *Durchsuchen* anklicken.

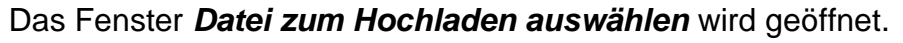

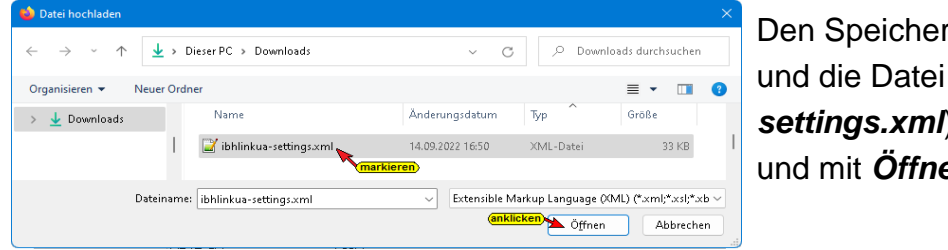

Den Speicherort (Path) und die Datei (*ibhlinkuasettings.xml*) auswählen und mit *Öffnen* bestätigen.

Der ausgewählte Dateiname wird neben der Schaltfläche Durchsuchen... ibhlinkua-settings.xml *Durchsuchen* angezeigt. Die aktivierte Schaltfläche Konfiguration Konfiguration Hochladen Hochladen anklicken. Der Fortschritt des Hochladens wird angezeigt. Information Wiederherstellen der Konfiguratio**n** Fortschritt: Einspielen der Konfiguration erfordert einen Neustart. Jetzt neu starten? î Dk Cancel

Zum Abschluss der Konfigurationsübernahme muss ein Neustart erfolgen.

#### **1.1.2 Informationen der redundanten OPC UA-Server**

Die redundanten IBH Link UA (OPC UA-Server) stellen Status-Informationen über den Zustand der beteiligten Geräte und deren Verbindungen bereit. Diese Informationen können von OPC UA-Clients für Entscheidungen genutzt werden.

#### **Unified Automation UaExpert – redundante OPC UA-Server**

Im UaExpert werden die von den zur Redundanz gehörenden IBH Link UAs (OPC UA Servern) bereitgestellten Server-Statusinformationen angezeigt.

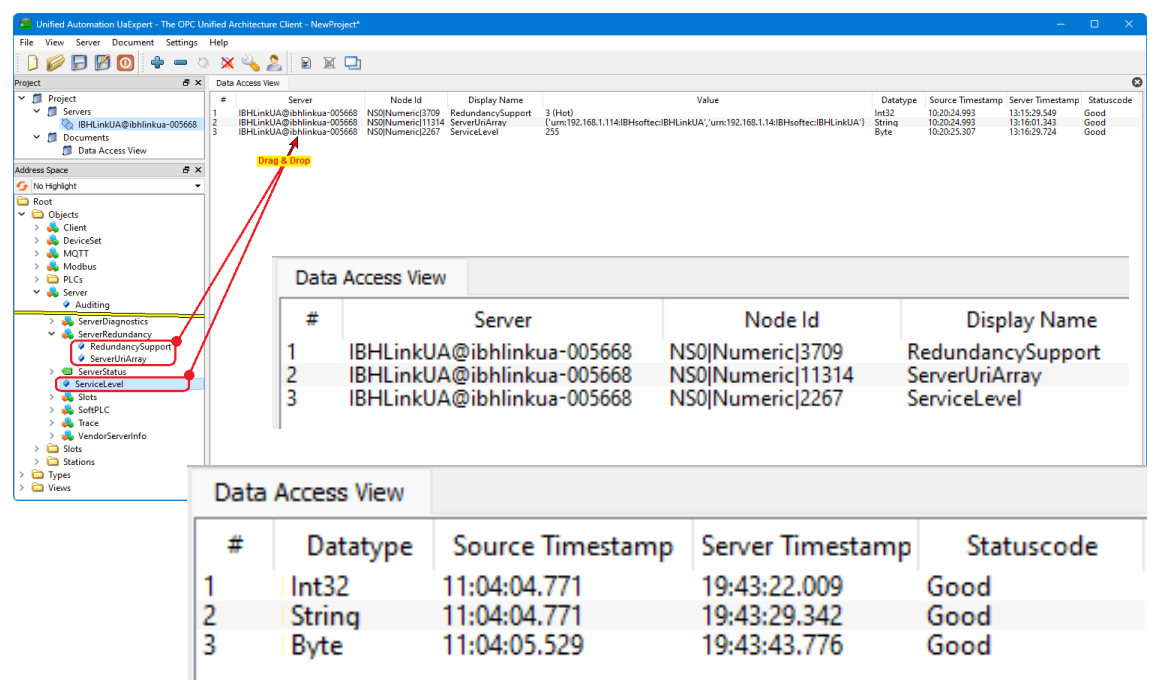

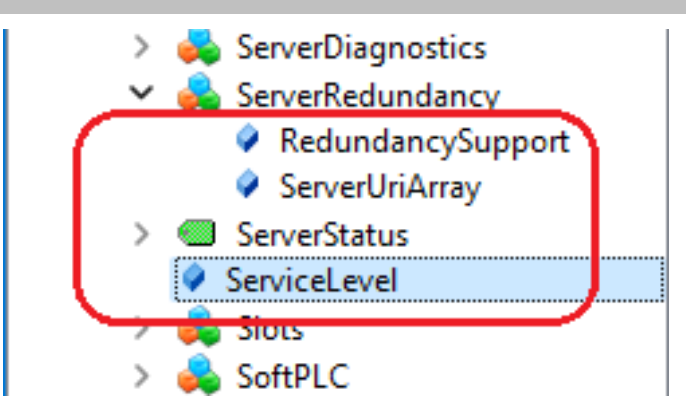

## **OPC-Tag** *RedundancySupport*

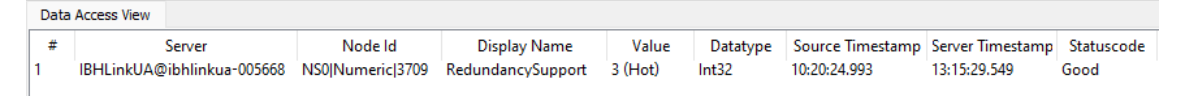

Die in der Spezifikation der *OPC Foundation* definiert *ServerRedundanz* [*3 (Hot)*] wird als OPC-Tag (Datentyp: *Int32*) zur Weiterverarbeitung in einem OPC UA-Client bereitgestellt.

#### **OPC-Tag** *ServerUriArray*

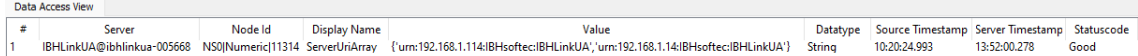

Die URI der an der Redundanz beteiligten IBH Link UA (OPC UA-Server) werden Angezeigt (Datentyp: *String*).

#### **OPC-Tag** *ServiceLevel*

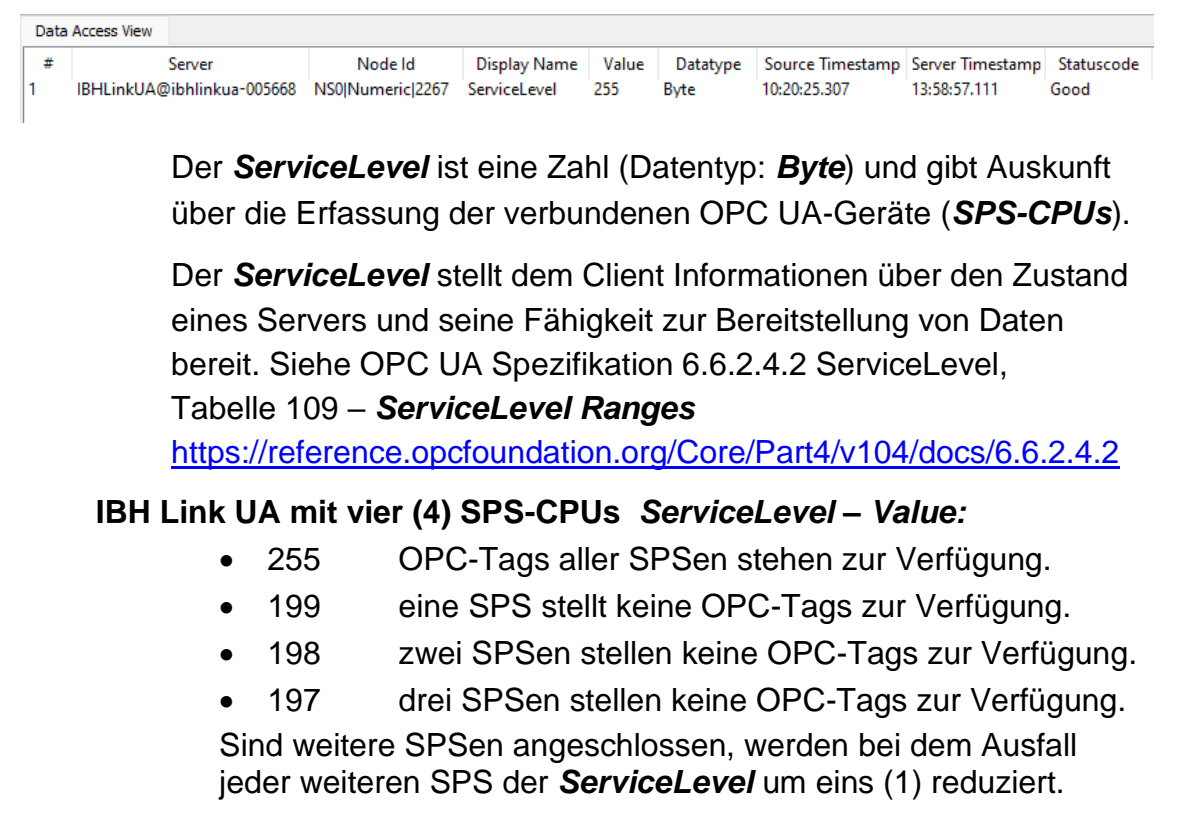

#### **UaExpert – Anzeige Attributes ServerUriArray**

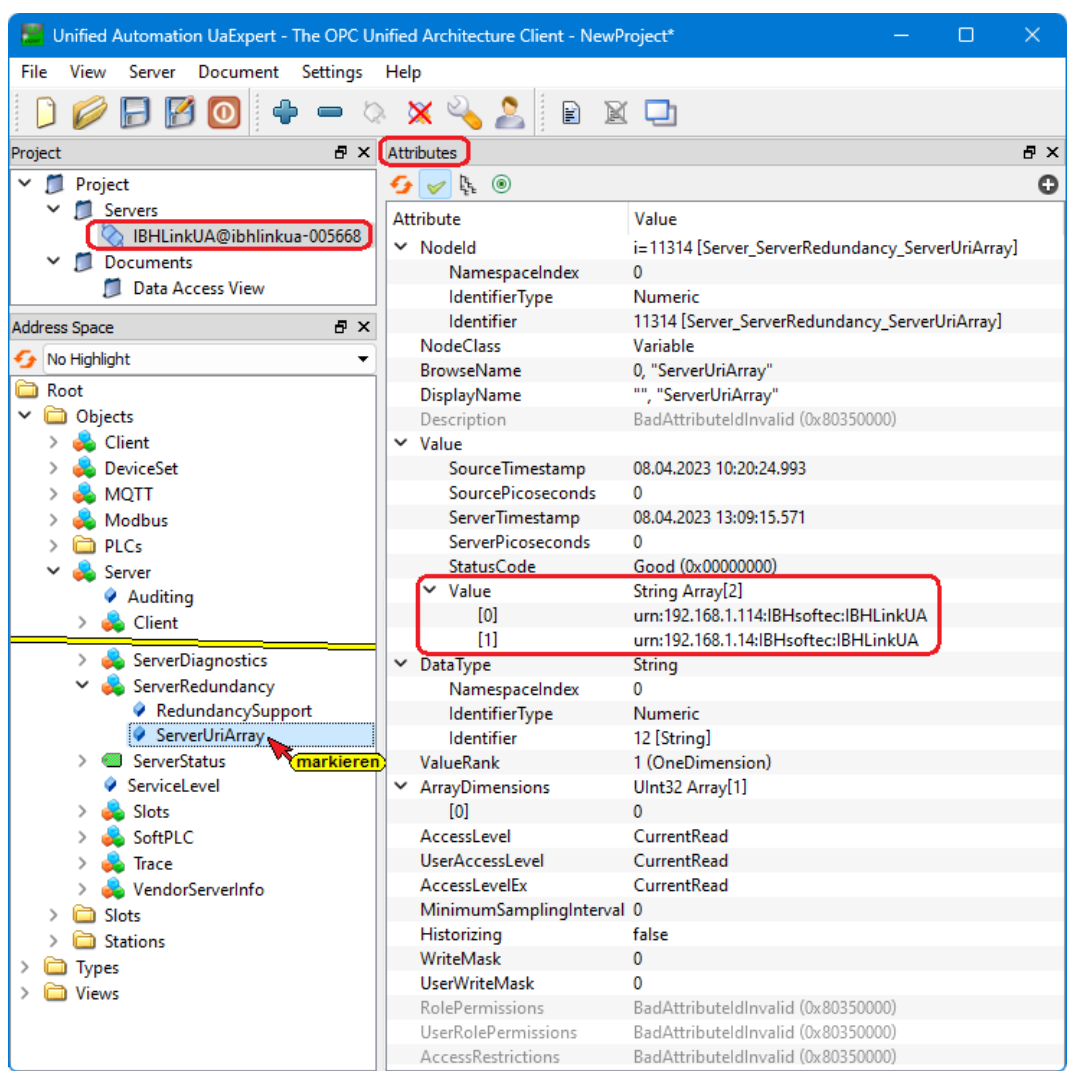

Die *URIs* der Konfigurierten redundanten IBH Link UA (OPC UA-Server) werden unter den *ServerUriArray/Attributes* angezeigt.

#### **Anmerkung:**

Jeder als redundant konfigurierte IBH Link UA (*OPC UA-Server*) stellt folgende *OPC-Tags* für *OPC UA-Clients* zur Verfügung:

- *RedundancySupport*
- *ServerUriArray*
- *ServiceLevel*

ш